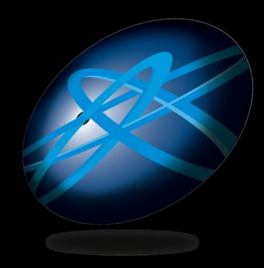

#### **Future Technology Days**

## H Windows 7 追加された新たな API

### マイクロソフト株式会社 デベロッパー & プラットフォーム 統括本部 井上 大輔、井上 章

### **What's New? Windows 7 APIs**

タスクバー

### Windows 7 時代の新しい リッチ クライアント

リボン UI

マルチタッチ

### Windows XP / Vista にはないユーザー体験 (UX) を!!

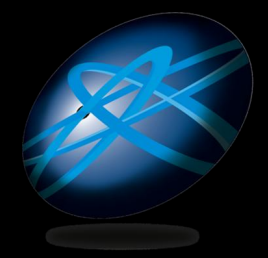

**Future Technology Days** 

## Windows 7 で追加された 新たな API

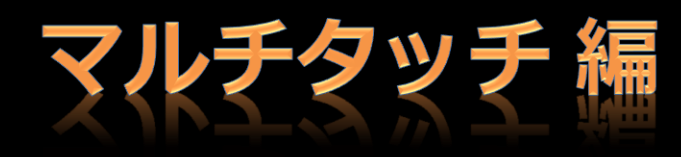

#### マイクロソフト株式会社 デベロッパー & プラットフォーム 統括本部 エバンジェリスト 井上 大輔(いのうえ だいすけ)

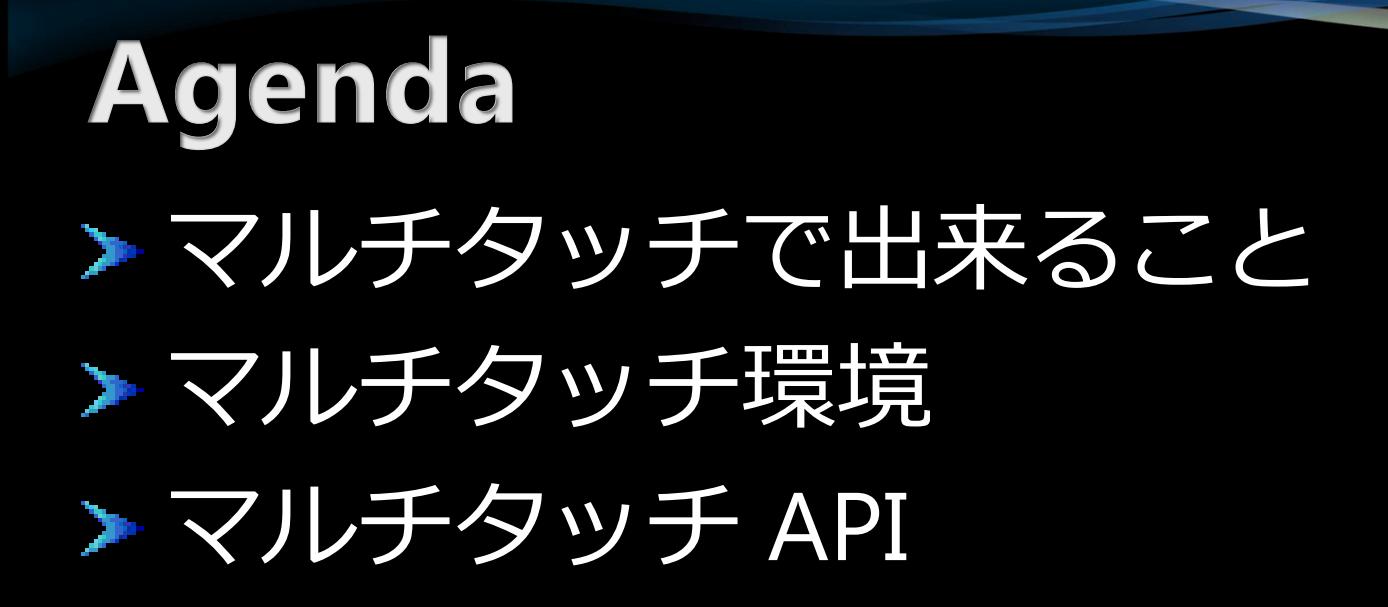

## **Autodesk: Mudbox And AutoCAD 2009**

# Partner Video

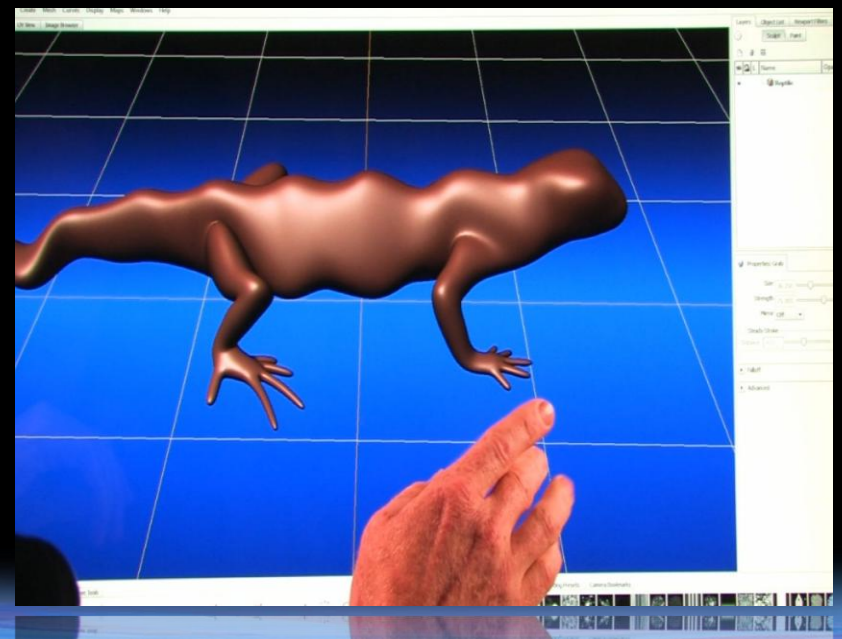

# partner video

## Autodesk

#### Windows 7 And Multi-Touch

## マルチタッチで出来ること

メタツチであること

▶ フィンガータッチオペレーション ▶ マウスと同じ動作 (1次元の入力) ▶ ドラッグ:スクロール、移動

### > マルチであること

▶ 複数の同時ポインタ ▶ マウスでできなかった新しい動作 > パン:平行移動 11 > ズーム : 拡大縮小 ← → ▶ ローテーション:回転 れる

## マルチタッチ操作

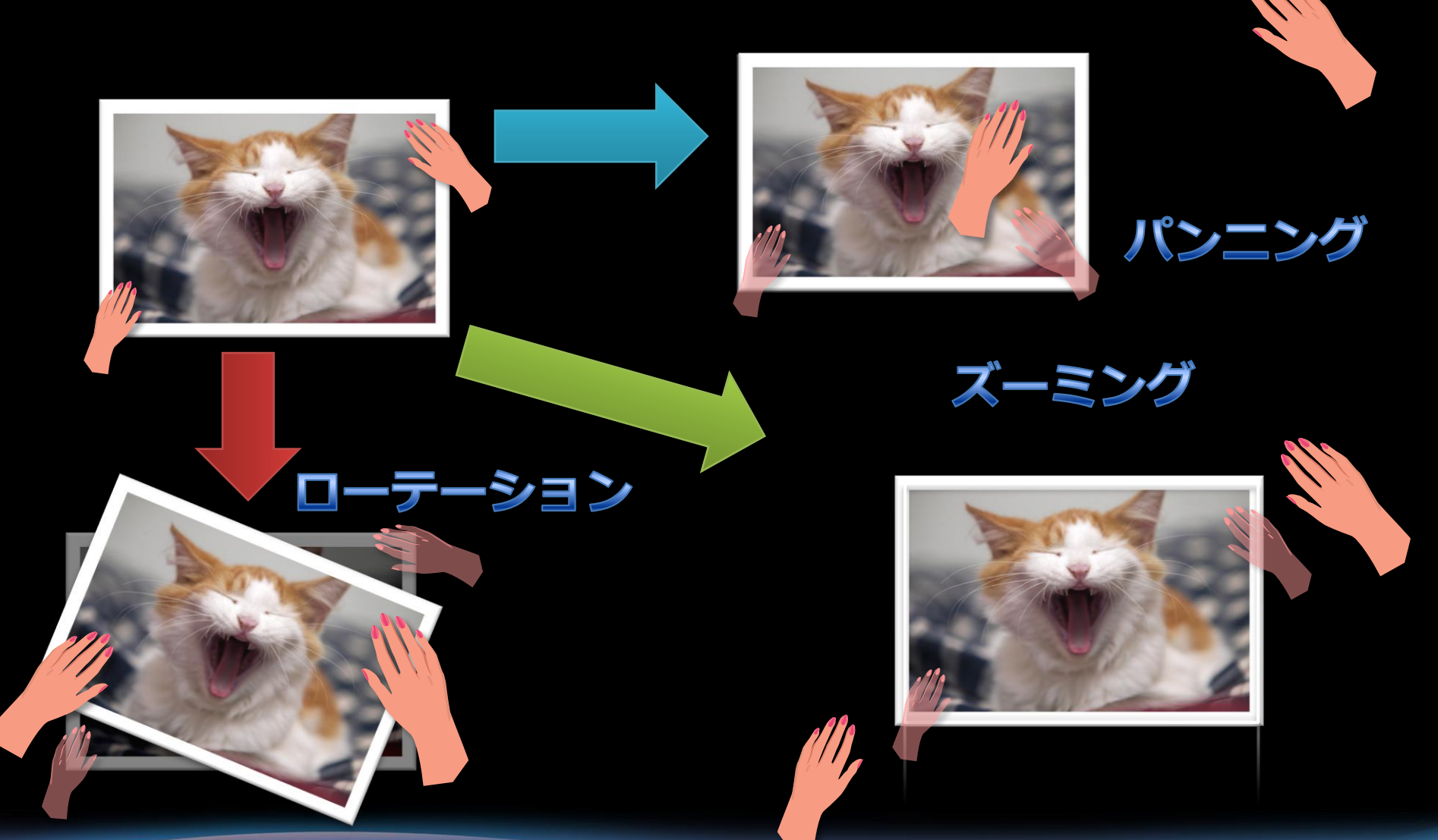

### **Windows 7: New APIs** AAILICIOAAR IAGAA WLTP

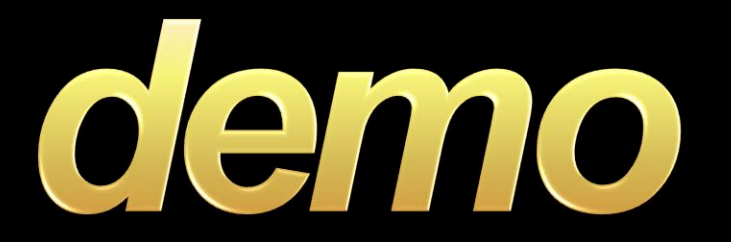

マルチタッチで出来ること

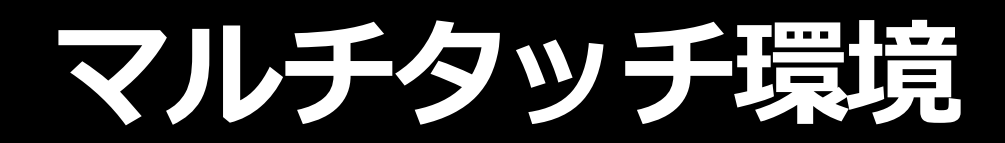

## マルチタッチ環境 ハードウェア

> マルチタッチ対応のハードウェア はすでにいくつか市場で発売済み > 今後対応デバイスは拡大予定

### ソフトウェア

 $\triangleright$  Windows 7 Win32 API  $\triangleright$  .NET 4.0

### メリット

> 新たなPCの利用方法の提供 新しいユーザーエクスペリエンス  $\sum_{i=1}^n a_i$ 新しい価値の提供

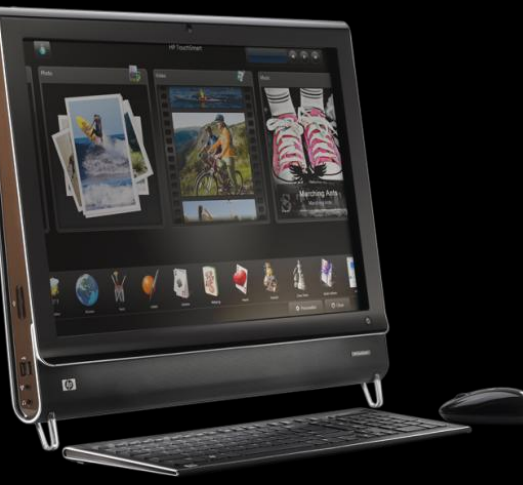

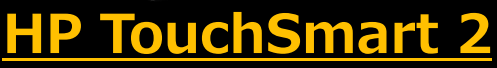

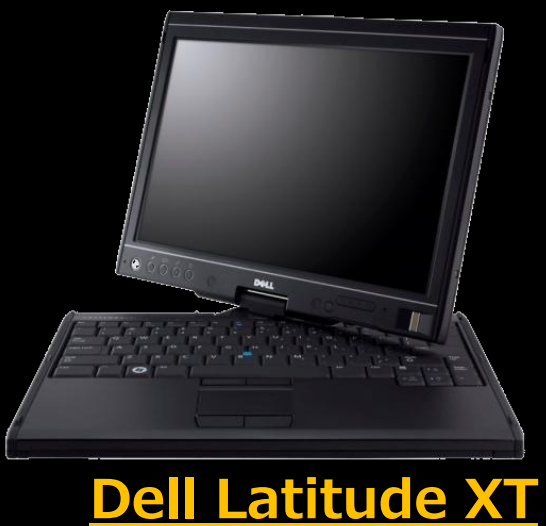

## マルチタッチAPI

マルチタッチAPI

## メタツチであること

- > WM\_TOUCH\* 関連メッセージ
	- > タッチ操作に最適化したエクスペリエンスを実現
		- WM\_TOUCHDOWN
		- > WM TOUCHMOVE
		- > WM TOUCHUP

### > マルチであること

#### > WM GESTURECOMMAND > 合成されたジェスチャーコマンド

### **Windows 7: New APIs** AAILICIOAAR IAGAA WLTP

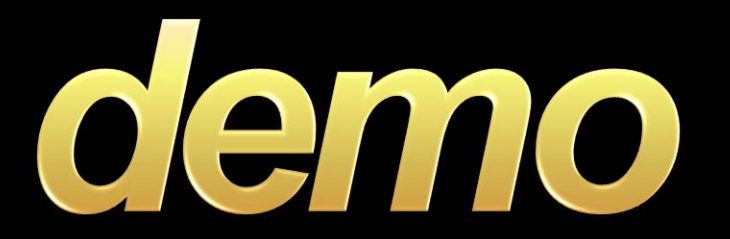

## マルチタッチ アプリケーション開発

## **WM\_GESTURECOMMAND**

### 送信される情報:

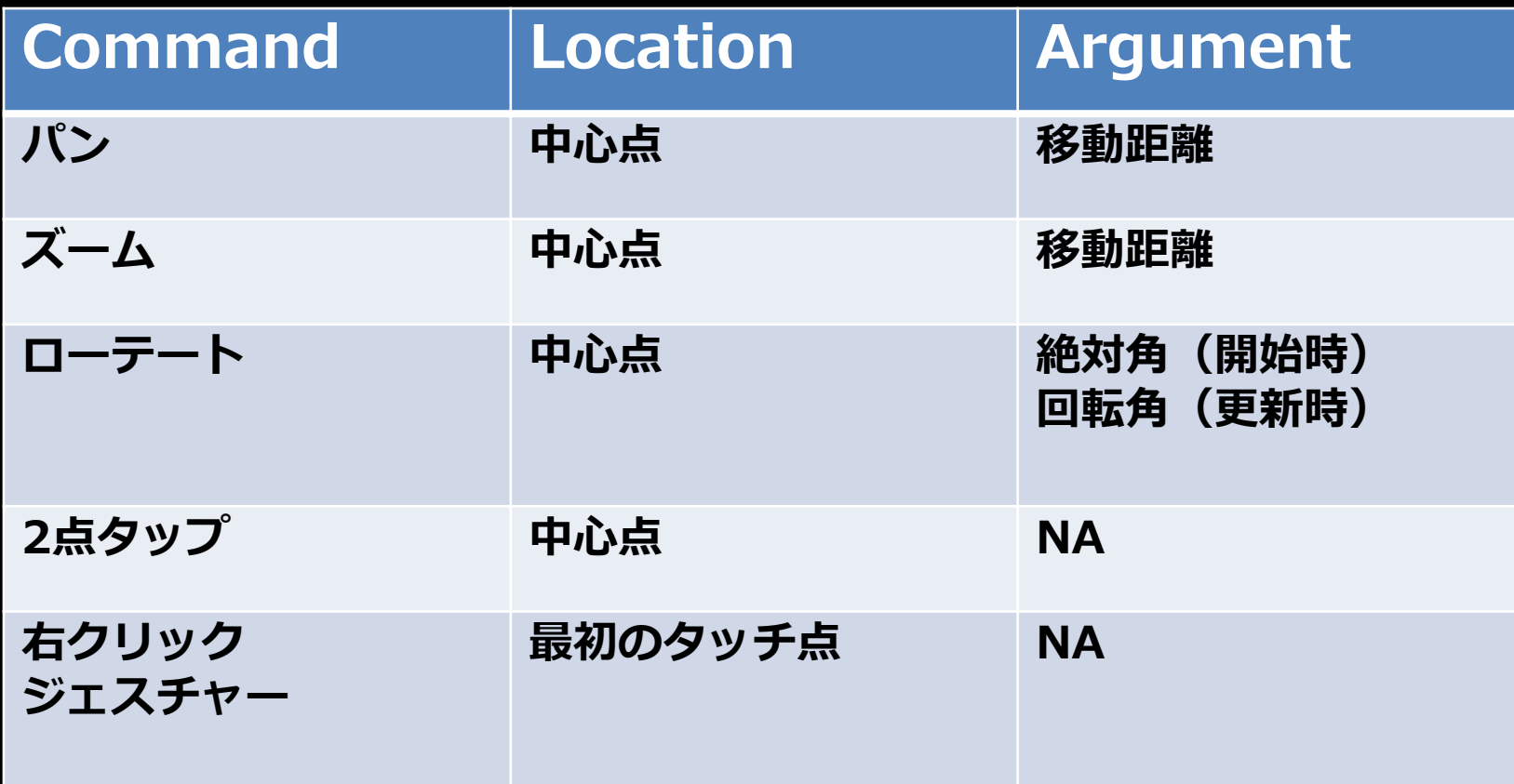

## プラットフォーム毎の開発方法

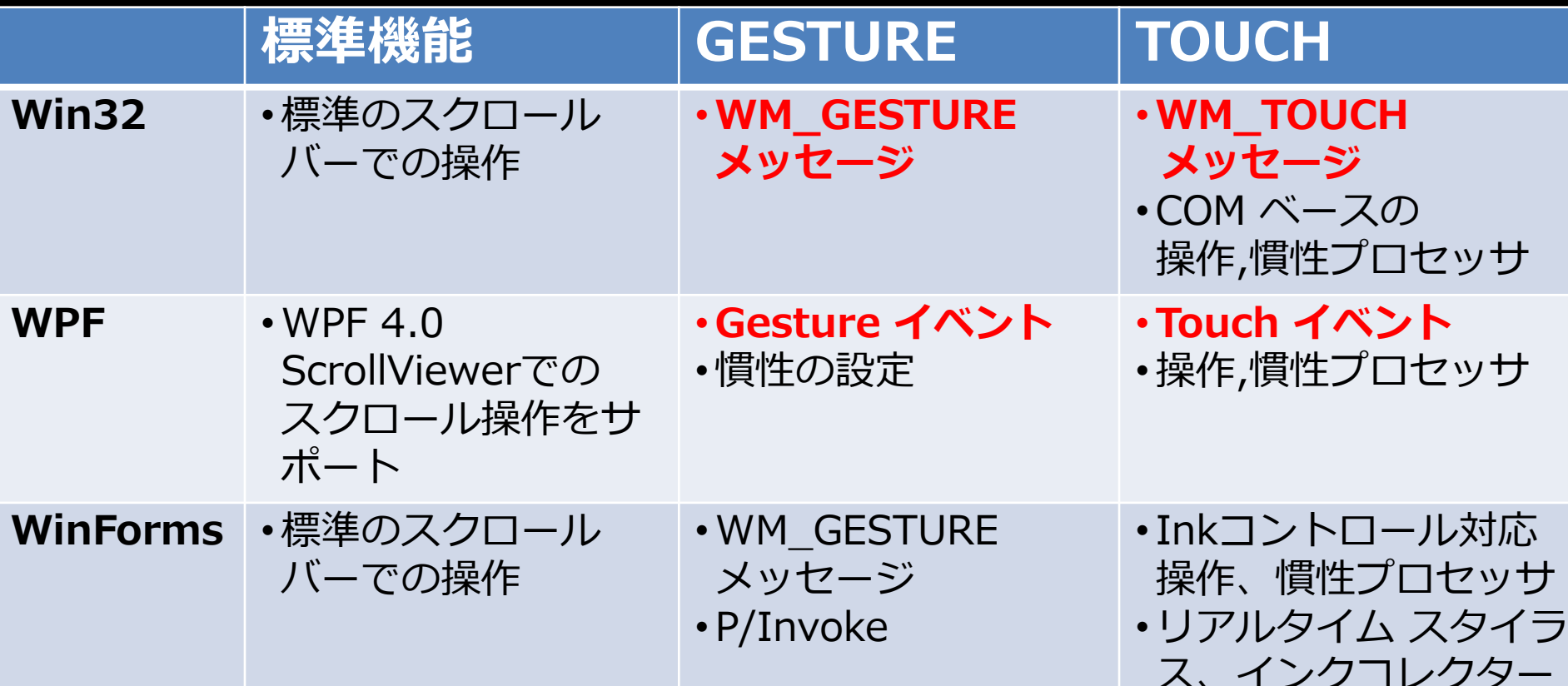

## マルチタッチの時代がやってくる

- > タッチは直観的で使い慣れたインタフェース
- > コンピューターに不慣れな人でも簡単操作
- ▶ 業務系アプリケーションにも効果的
- > ISVs には好反応
- ▶ すでに対応を開始しているISV:
	- > AutoDesk
	- > Avoco Secure
	- Corel  $\sum_{i=1}^{n}$
	- Cyberlink  $\sum_{i=1}^{n}$  $\blacktriangleright$  Fuel Industries
	- > Identity Mine
	- $\blacktriangleright$  Sonic

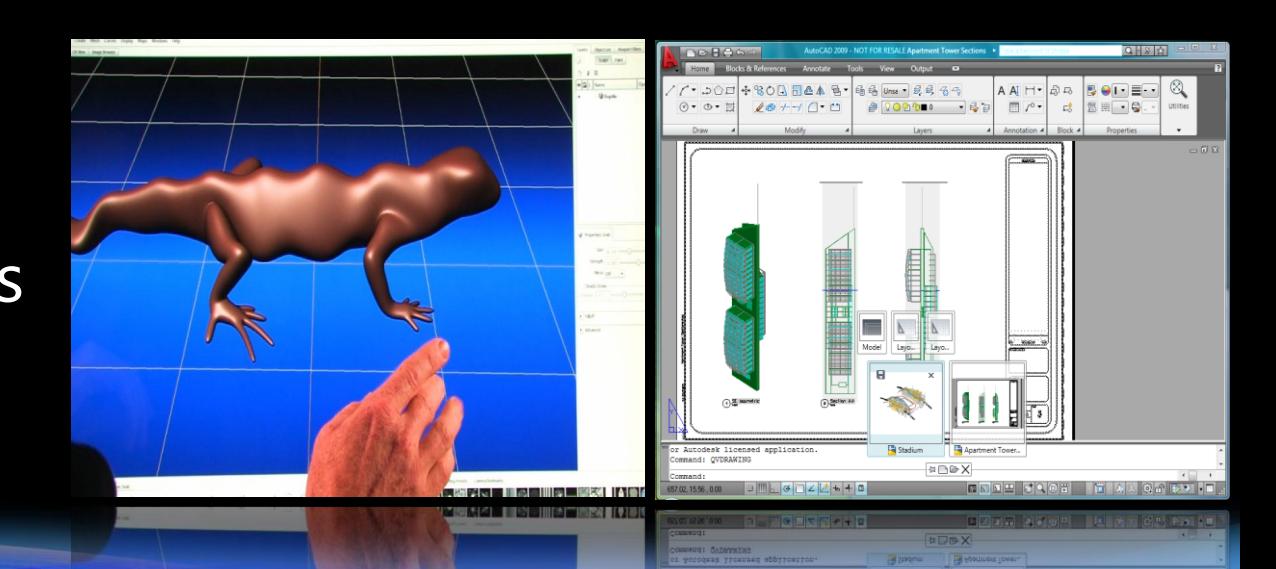

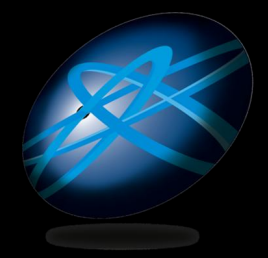

**Future Technology Days** 

## Windows 7 で追加された 新たな API

## タスクバー & リボン UI 編

#### マイクロソフト株式会社 デベロッパー & プラットフォーム 統括本部 エバンジェリスト 井上 章(いのうえ あきら)

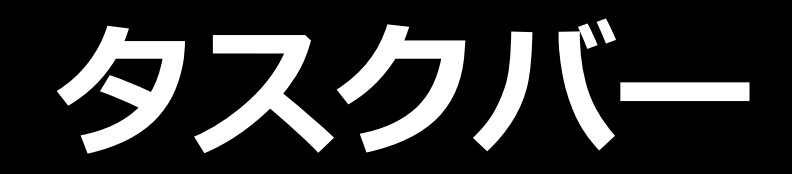

## 新しいタスクバー

▶ 新しい実行ポイント:ジャンプリスト ▶ コマンドを可視化したサムネールツールバー ▶ ステータス表示の新しいやり方 オーバーレイ アイコン・プログレスバー ▶ カスタム スイッチャーの表示 > Application Identity (AppID) による管理 > デスクバンド、ウィンドウ配置、ガジェット ▶ 今後のプラットフォームサポート

# ヤンプリスト

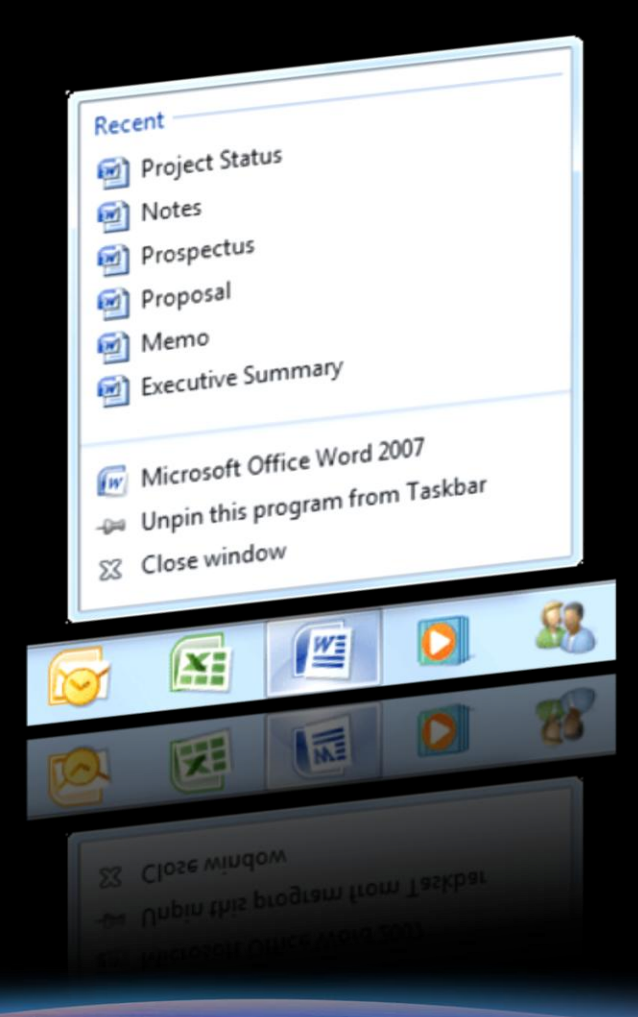

▶ プログラムのための 小さな Start Menu ▶ 操作対象のファイルや タスク等をリスト表示 > カスタマイズ可能 ▶ ドラッグや右クリック からアクセス可能 > API から見た名前は "Destination List"

ジャンプリスト

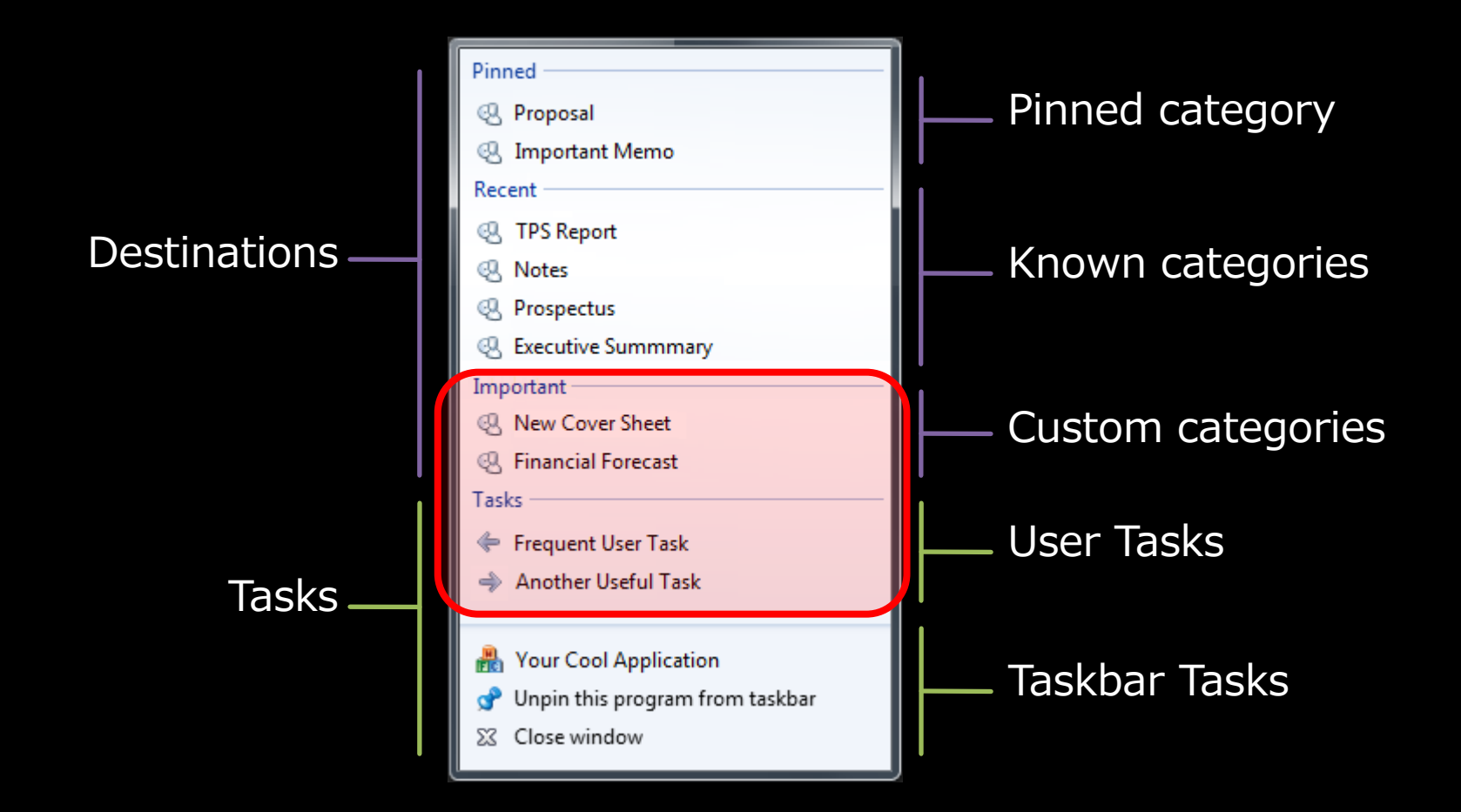

## ジャンプリスト カスタマイズ

- ▶ コンテンツはカスタマイズ可能
- > Destinations (対象欄)
	- > Custom categories (自分で提供可能)
	- ▶ Known categories (最近使ったファイル)
- ▶ Tasks (操作欄)
	- > User Tasks (自分で提供可能)
	- > Tasks は自由に Pin できるわけではない

### ▶ API (通常パターン)

- > User Tasks : IShellLinks
- > Destinations : IShellItems

ジャンプリストの追加

```
ICustomDestinationList cdl
= (ICustomDestinationList)new CDestinationList();
```

```
uint maxslots;
object oa;
```

```
cdl.BeginList(
 out maxslots, 
 ref DesktopIntegration.IID_IObjectArray, 
 out oa);
```

```
IObjectCollection oc
```
**= (IObjectCollection)new CEnumerableObjectCollection(); oc.AddObject(**

**DesktopIntegration.CreateUserTask("Task 1", "/task1"));**

```
cdl.AddUserTasks(oc);
cdl.CommitList();
```
## ジャンプリストの追加 (XAML)

<Application x:Class="Win7Samples.App" xmlns="http://schemas.microsoft.com/winfx/2006/xaml/presentation" xmlns:x="http://schemas.microsoft.com/winfx/2006/xaml" xmlns:win7="clr-namespace:Microsoft.Win7.Bridge;assembly=Win7Bridge" StartupUri="Window1.xaml">

#### **<win7:JumpList.JumpList>**

**<win7:JumpList ShowFrequentCategory="True" ShowRecentCategory="False"> <win7:JumpTask ApplicationPath="NotePad.exe" IconResourcePath="NotePad.exe" IconResourceIndex="0" Arguments="" Title="**メモ帳**" Description="**メモ帳を起動する**" />**

```
<win7:JumpPath
   CustomCategory="オリジナルカテゴリ" Path=".¥Readme.txt"
   Title="Read Me File" Description="ReadMe テキストを開く" />
 </win7:JumpList>
</win7:JumpList.JumpList>
```
</Application>

### **Windows 7: New APIs** AAIUCIOAA2 N 146AA WLT2

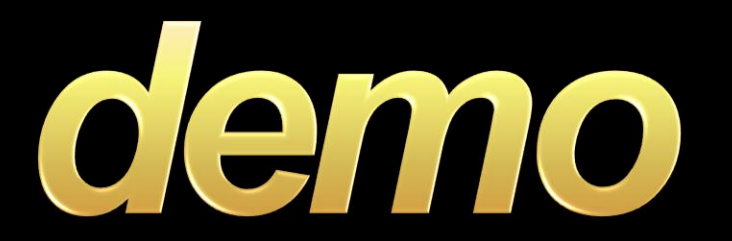

ジャンプリスト

### サムネールツールバー 拙笑笑

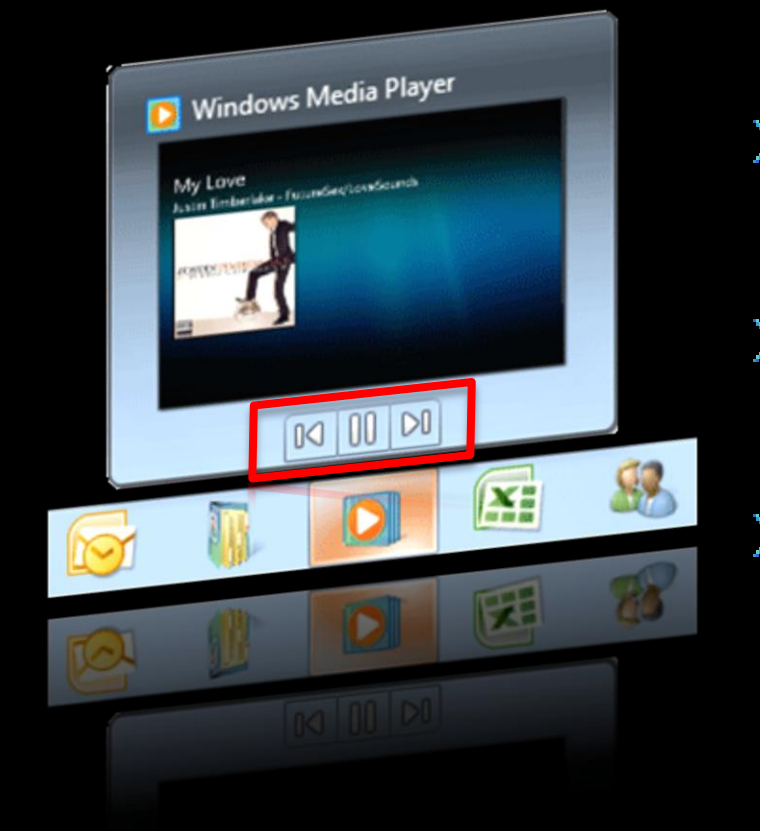

▶ アプリケーション用の "リモコン" ▶ アプリケーションのコ マンドとして機能 ▶ 最大7つのボタンが利 用可能 ▶ タスクバーサムネール からアクセス可能

## サムネール ツールバー API とその利用方法

### ▶ TaskbarList3 インターフェースが追加

▶ "TaskbarButtonCreated" メッセージを受ける

### ▶ 7 つのボタンのコレクションで構成され、 それぞれは THUMBBUTTON 構造体 で定義

typedef struct tagTHUMBBUTTON

 $\overline{A}$ DWORD dwMask;

// ユニークなボタン ID UINT iId; UINT iBitmap; // Imagelist ID HICON hIcon; // ...もしくは HICON WCHAR szTip[260]; // Tooltip string DWORD dwFlags; // Enable/disable/hide/etc THUMBBUTTON;

サムネールツールバー作成

**{**

**}**

```
if (msg == DesktopIntegration.WM_TaskbarButtonCreated)
```

```
_pTaskbarList3 = (ITaskbarList3)new CTaskbarList();
```

```
THUMBBUTTON[] buttons = new THUMBBUTTON[2];
```

```
buttons[0].dwMask = THBMASK.THB_ICON | THBMASK.THB_TOOLTIP;
buttons[0].iId = 100;
buttons[0].hIcon = DesktopIntegration.LoadSystemIcon(
                                  SystemIcon.IDI QUESTION) ;
buttons[0].szTip = "Button 1";
```
**\_pTaskbarList3.ThumbBarAddButtons(hwnd, 2, buttons);**

## サムネールツールバー作成 (XAML)

<Window x:Class="Win7Samples.Window1" xmlns="http://schemas.microsoft.com/winfx/2006/xaml/presentation" xmlns:x="http://schemas.microsoft.com/winfx/2006/xaml" xmlns:win7="clr-namespace:Microsoft.Win7.Bridge;assembly=Win7Bridge">

<win7:TaskbarItemInfo.TaskbarItemInfo> <win7:TaskbarItemInfo> **<win7:TaskbarItemInfo.ThumbButtons> <win7:ThumbButtonInfoCollection>**

**<win7:ThumbButtonInfo DismissOnClick="False" ImageSource="cut.png" Command="Cut" CommandTarget="{Binding ElementName=\_textBox}" Description="{Binding RelativeSource={RelativeSource Self}, Path=Command.Text}"/>**

**</win7:ThumbButtonInfoCollection> </win7:TaskbarItemInfo.ThumbButtons>** </win7:TaskbarItemInfo>

</win7:TaskbarItemInfo.TaskbarItemInfo>

#### </Window>

### **Windows 7: New APIs** AAILICIOAA2 N 146AA WLT2

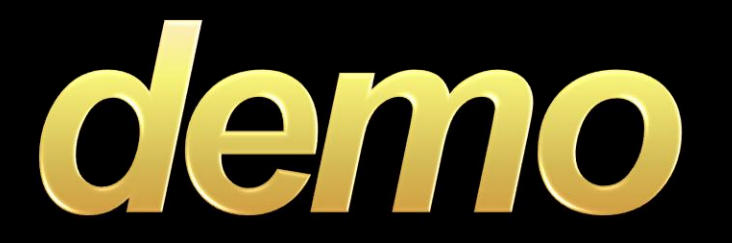

サムネール ツールバー

## タスクバー アイコン 拙奖

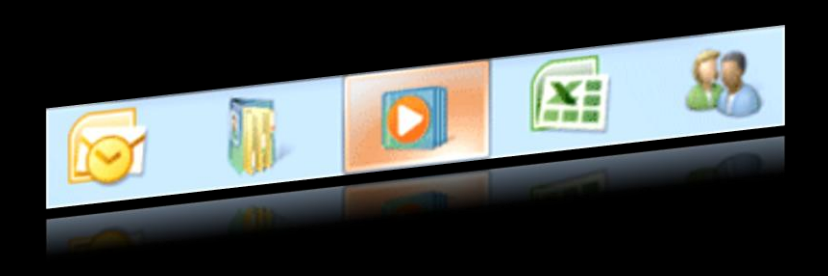

#### ▶ 大/小アイコン表示 > 任意プログラムを常に表示 可能(Pin) ▶ Hot-track 表示

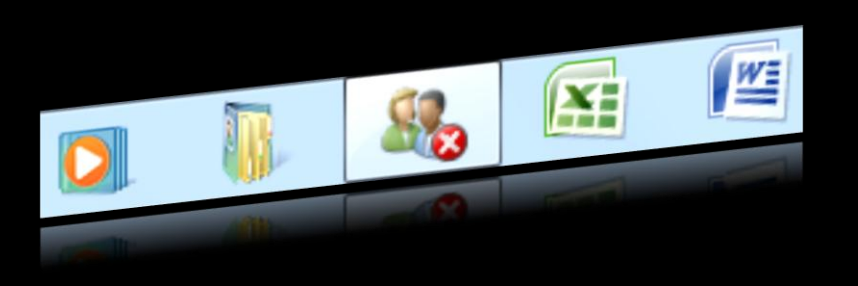

▶ オーバーレイ アイコン > プログラムアイコンに重ねて アイコンを表示

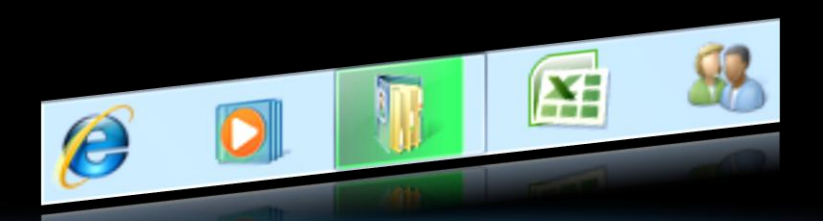

▶ プログレスバー > タスクバーアイコンの背景が プログレスバー表示

## オーバーレイアイコン API と利用方法

▶ タスクバーボタンにオーバーレイアイコンを表示 するには ITaskbarList3 インターフェースを使用

HRESULT SetOverlayIcon( HWND hwnd, // 対象ウィンドウ HICON hIcon, // 表示するアイコン (NULL は非表示) LPCWSTR pszDescription); // テキスト情報

オーバーレイアイコンの設定

```
private void button2_Click(object sender, RoutedEventArgs e)
{
    _pTaskbarList3.SetOverlayIcon(
        _hwnd,
        DesktopIntegration.LoadSystemIcon(
                            SystemIcon.IDI_ERROR), "ERROR");
}
private void button4_Click(object sender, RoutedEventArgs e)
{
    _pTaskbarList3.SetOverlayIcon(_hwnd, IntPtr.Zero, "");
}
```
## オーバーレイアイコンの設定 (XAML)

<Window x:Class="Win7Samples.Window1" xmlns="http://schemas.microsoft.com/winfx/2006/xaml/presentation" xmlns:x="http://schemas.microsoft.com/winfx/2006/xaml" xmlns:win7="clr-namespace:Microsoft.Win7.Bridge;assembly=Win7Bridge">

<win7:TaskbarItemInfo.TaskbarItemInfo>

#### **<win7:TaskbarItemInfo**

ProgressState="{Binding ElementName=\_progressState, Path=SelectedItem}" ProgressValue="{Binding ElementName=\_progressSlider, Path=Value}" Description="{Binding ElementName=\_textBox, Path=Text}" **Overlay="{Binding ElementName=\_overlaySelection, Path=SelectedItem.Source}"**>

#### **</win7:TaskbarItemInfo>**

</win7:TaskbarItemInfo.TaskbarItemInfo>

</Window>

### **Windows 7: New APIs** AAILICIOAAR IAGAA WLTP

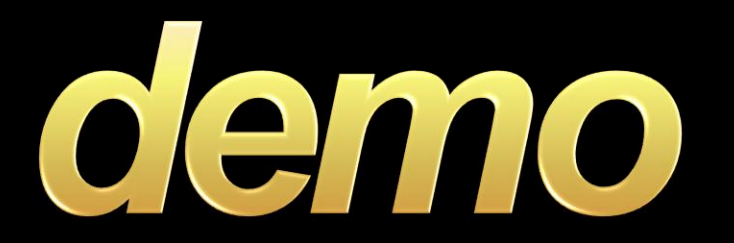

オーバーレイ アイコン

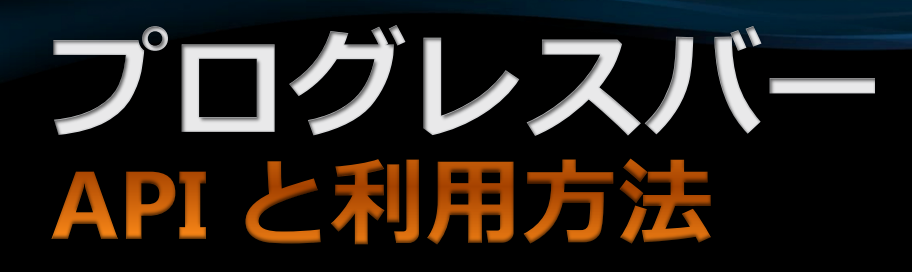

### ▶ タスクバーボタンにプログレスバーを表示する には ITaskbarList3 インターフェースを使用

HRESULT SetProgressState(HWND hwnd,

TBPFLAG tbpFlag);

HRESULT SetProgressValue(

HWND hwnd,

ULONGLONG ulCompleted, // 進捗値

ULONGLONG ulTotal // 目標値 );

> CLSID\_ProgressDialog からタスクバーの進捗値 を取得できる

プログレスバーの設定

```
// プログレスバーの値
```
**\_pTaskbarList3.SetProgressValue(**

```
_hwnd,
(uint)e.NewValue, 
(uint)slider1.Maximum);
```
#### **//** プログレスバーの状態

```
_pTaskbarList3.SetProgressState(
    _hwnd,
   TBPF_ERROR);
```
## プログレスバーの設定 (XAML)

<Window x:Class="Win7Samples.Window1" xmlns="http://schemas.microsoft.com/winfx/2006/xaml/presentation" xmlns:x="http://schemas.microsoft.com/winfx/2006/xaml" xmlns:win7="clr-namespace:Microsoft.Win7.Bridge;assembly=Win7Bridge">

<win7:TaskbarItemInfo.TaskbarItemInfo>

**<win7:TaskbarItemInfo ProgressState="{Binding ElementName=\_progressState, Path=SelectedItem}" ProgressValue="{Binding ElementName=\_progressSlider, Path=Value}"** Description="{Binding ElementName=\_textBox, Path=Text}" Overlay="{Binding ElementName=\_overlaySelection, Path=SelectedItem.Source}">

#### **</win7:TaskbarItemInfo>**

</win7:TaskbarItemInfo.TaskbarItemInfo>

</Window>

### **Windows 7: New APIs** AAIUCIOAA2 1 IAGAA WLT2

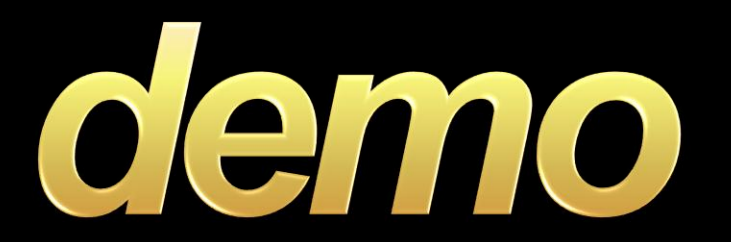

プログレスバー

### カスタム スイッチャー 微度势

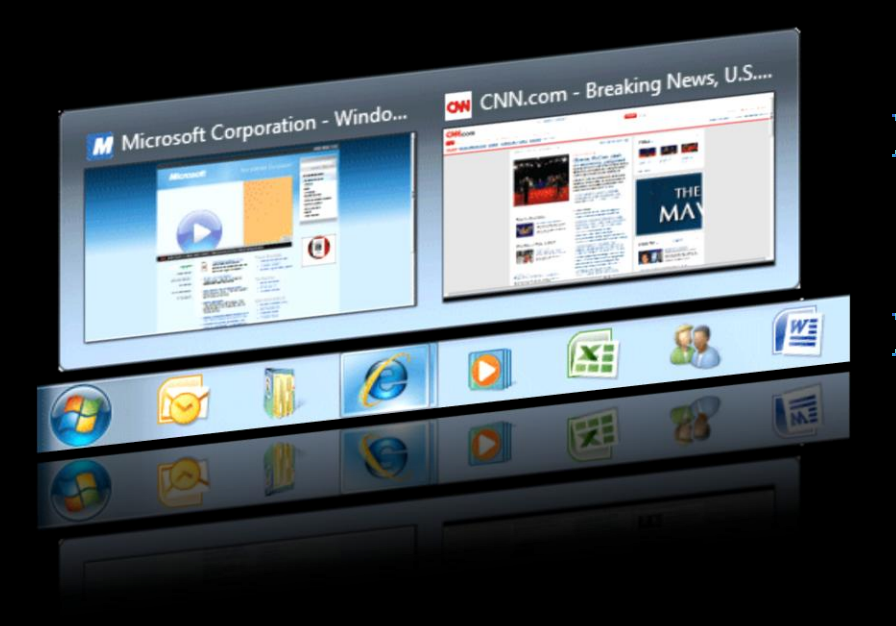

### > カスタム UI を表示 (TDI / MDI) ▶ 各ウィンドウ毎にカス タムサムネールを表示 ▶ プログラムの ウィンドウリストに現 れる

## カスタムスイッチャーの表示 TDI / MDI 子ウィンドウ

### ▶ スイッチャーとしてウィンドウを追加登録する ために **ITaskbarList3** を使う

**HRESULT RegisterTab(HWND hwndTab,**

**HWND hwndFrame);**

**HRESULT UnregisterTab(HWND hwndTab);**

**HRESULT SetTabOrder(HWND hwndTab,**

**HWND hwndInsertAfter);**

**HRESULT SetTabActive(HWND hwndTab,**

**HWND hwndFrame,**

**TBATFLAG tbatFlags);**

### **Windows 7: New APIs** AAIUCIOAA2 1 IAGAA WLT2

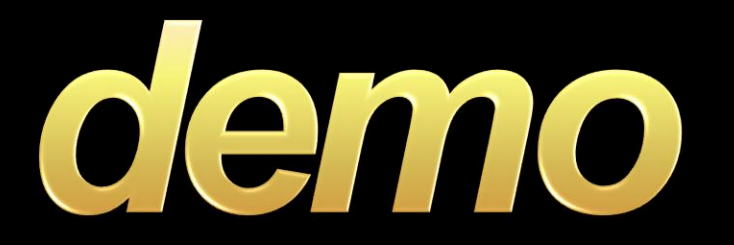

カスタムスイッチャー

## UTË UI

## リボン UI とは?

- > Office 2007 で採用された新しいユーザーインター フェース
- ▶ タブと大きめに配置されたコントロールで構成
- ▶ 従来のメニュー バーに置き換わる UI
- > Windows 7 ではリボン UI のための新たな API が標<br>準で用意され、アプリケーションで容易に実装でき ろ
- ▶ Windows 7 の ペイントやワードパッドでリボン UI が採用
- > 以下の2種類に分けられる
	- Office 2007 リボン  $\mathbf{r}$
	- Windows (Scenic) リボン

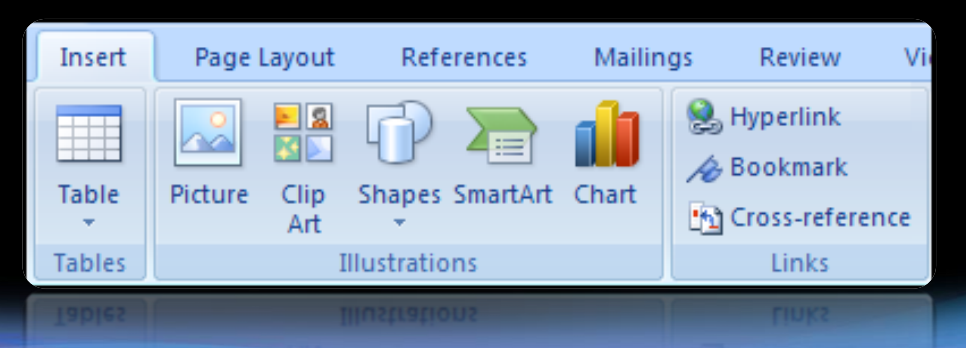

## Windows (Scenic) リボン

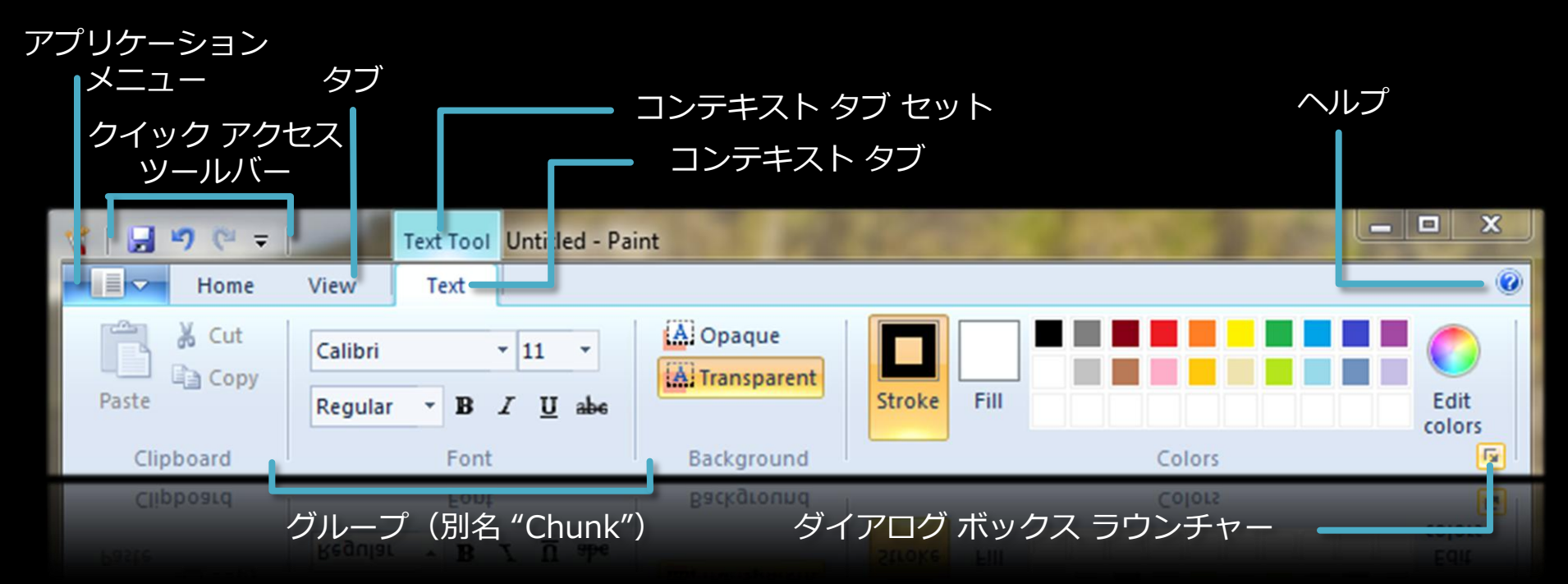

Windows 7 に標準搭載, Windows Vista に配置可能 ■ Win32 API, COM ベースの開発 (まずはネイティブデベロッパを対象) ≥ Microsoft Office 2007 リボンとほぼ同等の機能を提供

## リボン コントロール

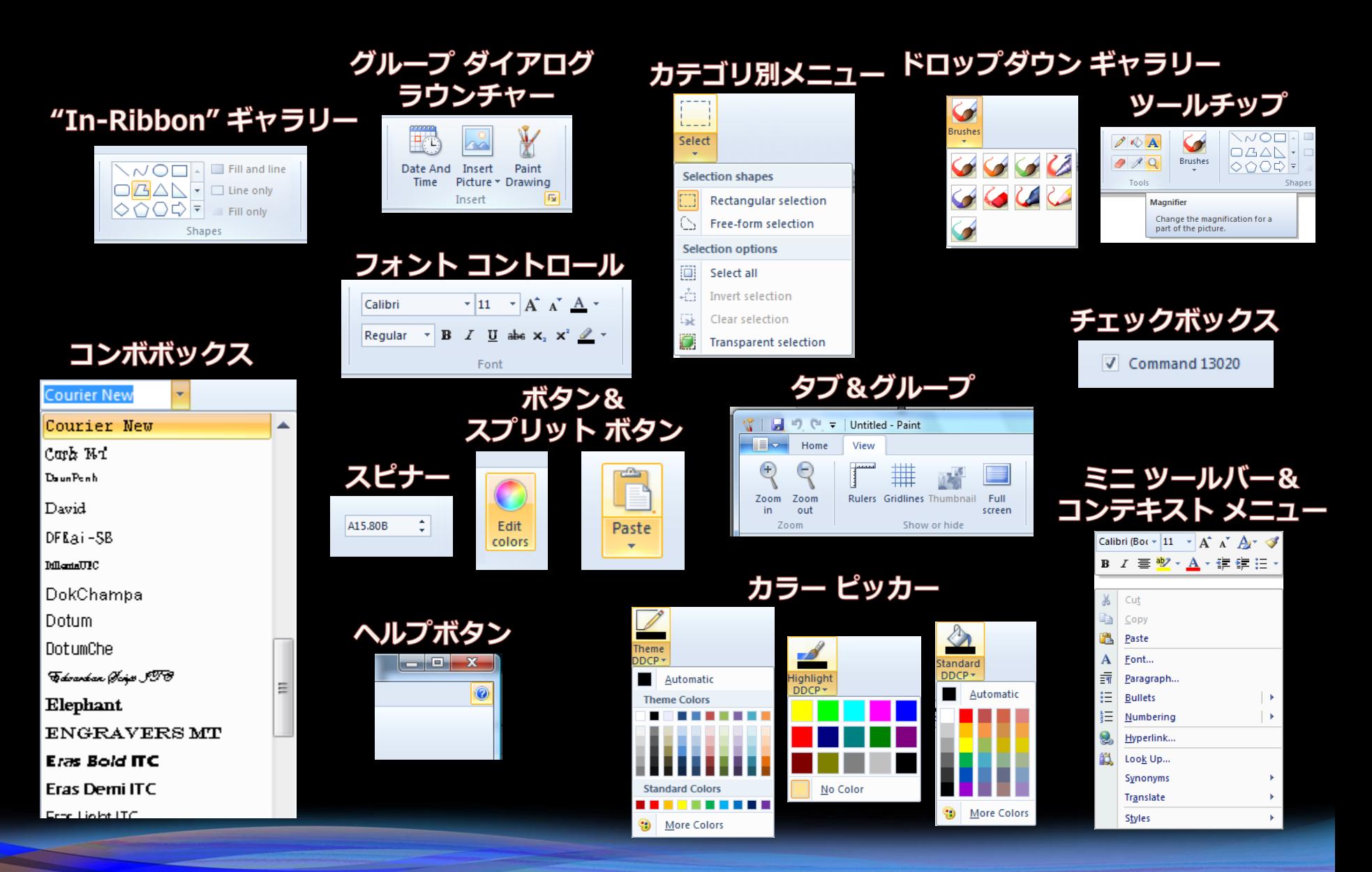

### リボン開発プラットフォーム ソフトウェアベンダのさまざまなニーズに対応

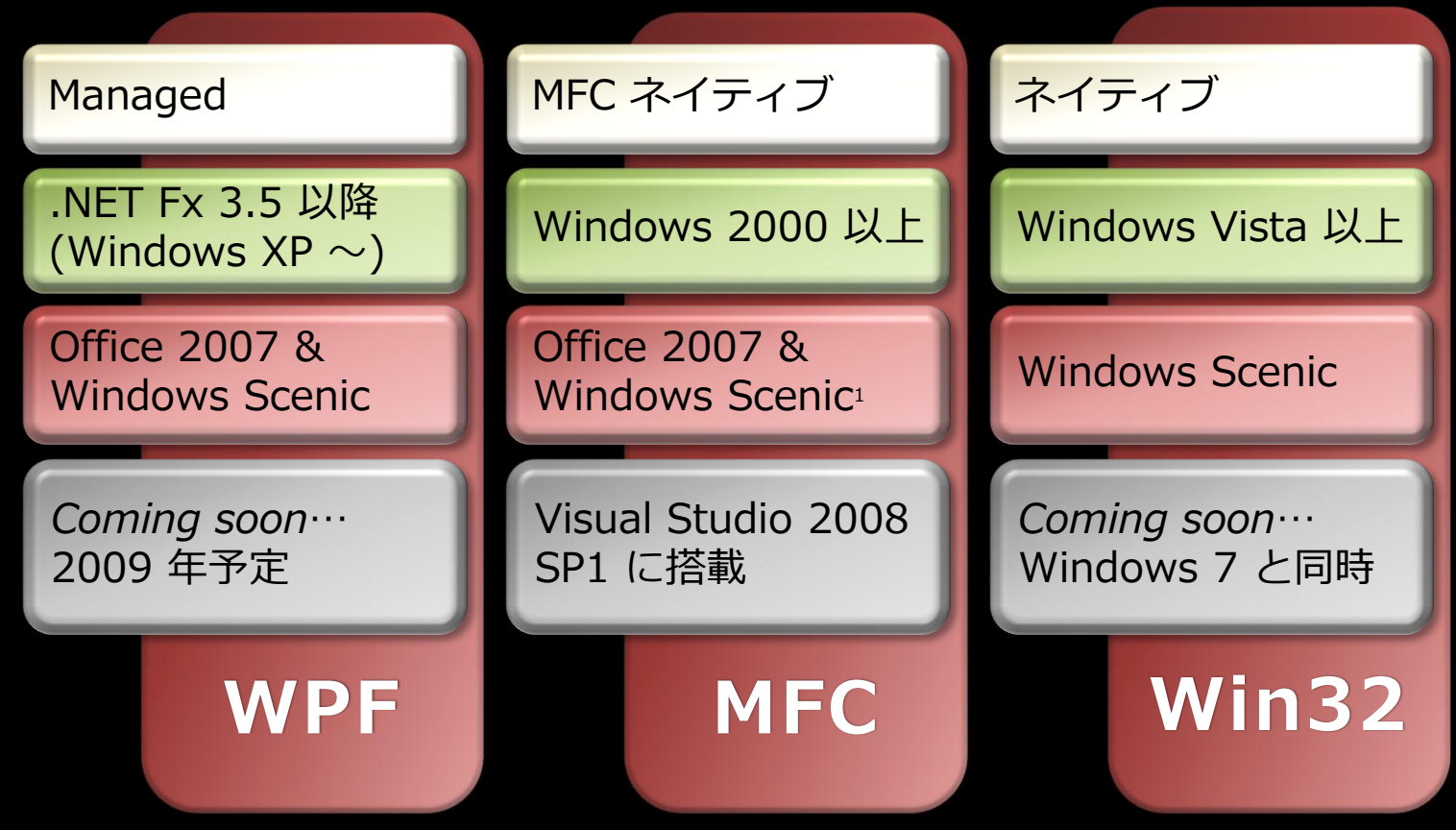

### Microsoft の リボン Strategy

<sup>1</sup> Office 2007 スタイル はリリース済み, Windows Scenic スタイル は 2009 年を予定

## Scenic リボン (Win32) 概要

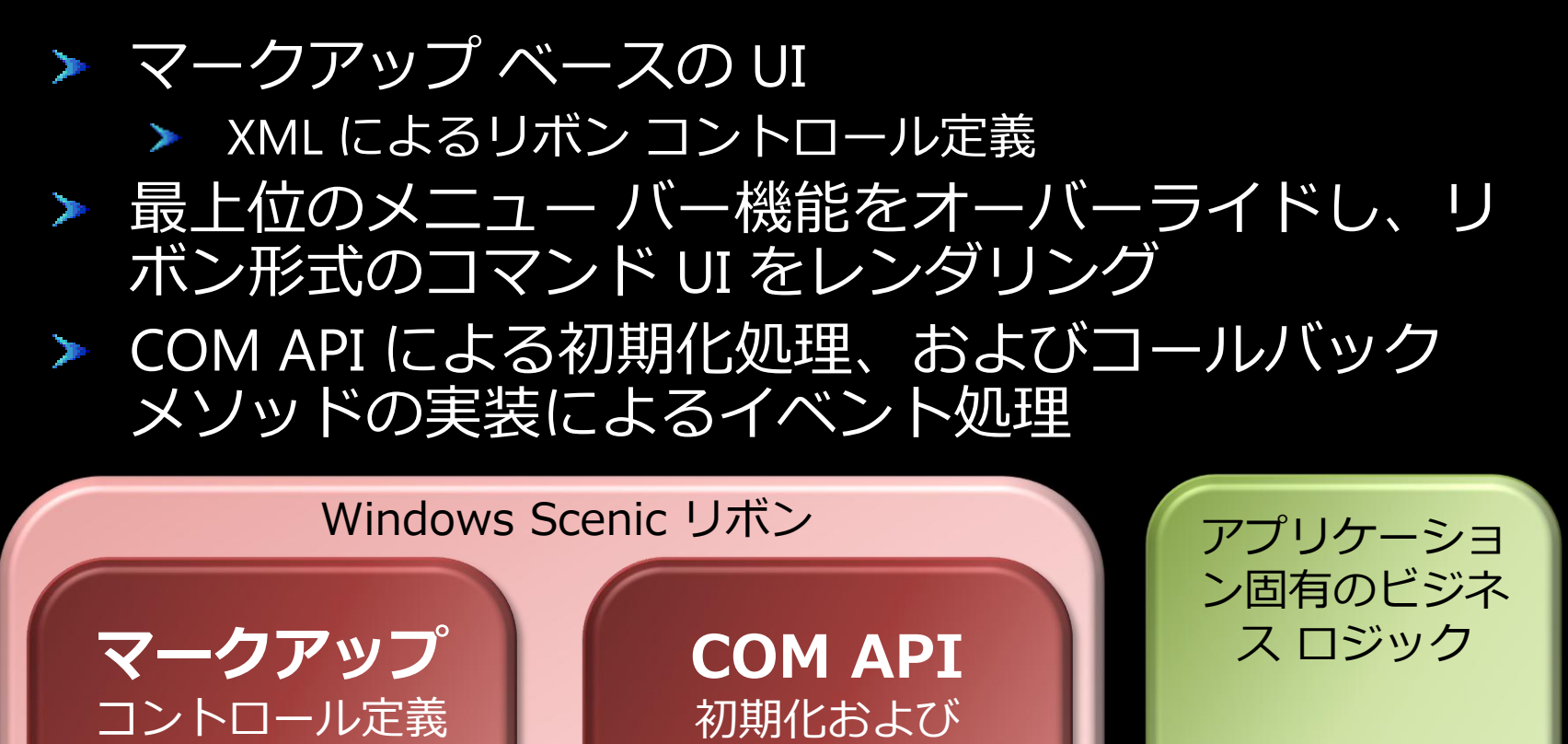

<Ribbon> <Tab>  $\overline{\left\langle}$  <Button  $\right.$   $\left. \right\langle \right\rangle$ </Tab> </Ribbon>

MyHandler::Execute(…)

イベント処理

void DoStuff()

… …

{

}

DoStuff();

{

}

## Scenic リボン

<Application xmlns="http://schemas.microsoft.com/windows/2009/Scenic/Intent">

#### <Application.Commands>

```
<!-- Clipboard commands -->
<Command Name="Paste" Symbol="cmdPaste" Id="57637">
  <Command.LabelTitle>
    <StringDef>Paste</Stringdef>
 </Command.LabelTitle>
 <Command.LargeImages>
    <Image Source="Paste.bmp"/>
 </Command.LargeImages>
</Command>
```
#### </Application.Commands>

```
<Application.Views>
  <Ribbon Name="Microsoft.Scenic.Intent.RibbonSample">
    <Ribbon.Tabs>
```

```
<Tab CommandName="TabHome">
  <Group CommandName="ChunkClipboard">
```

```
<Button CommandName="Paste"/>
<Button CommandName="..."/>
```

```
...
```

```
</Group>
\langleTab\rangle
```

```
</Ribbon.Tabs>
    </Ribbon>
  </Application.Views>
</Application>
```
## WPF リボン概要

> Office 2007 リボン仕様の .NET Framework 実装版

- ▶ .NET Framework 3.5 SP1 以上が必要
- ▶ XAML でリボン UI を記述
- > 現在はプレビュー版として Code Plex で公開
	- > WPF Ribbon Preview
		- http://www.codeplex.com/wpf/Wiki/View.aspx?title=WPF%20Ri bbon%20Preview

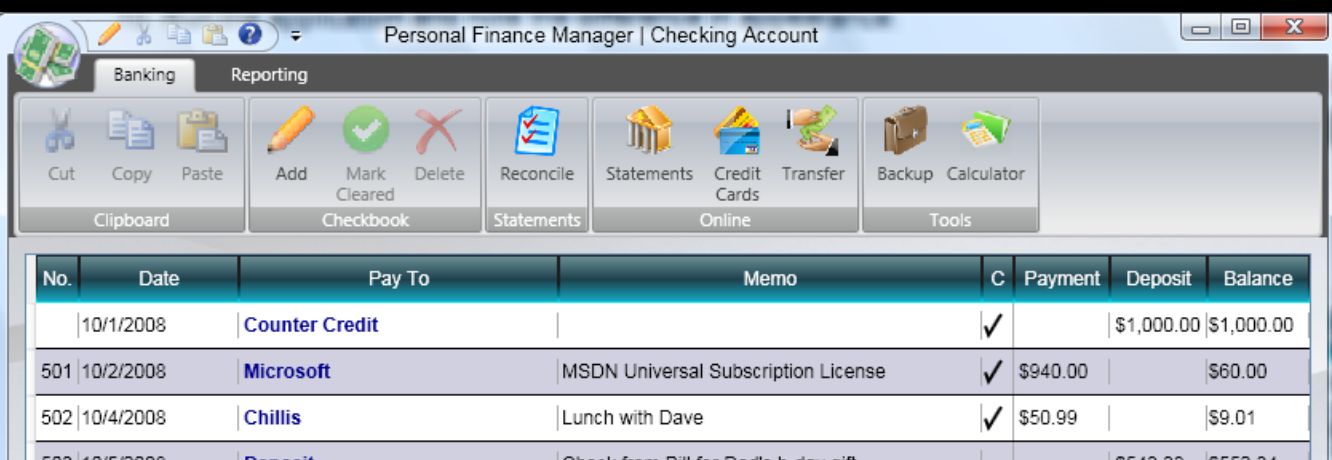

## WPF リボン

<r:RibbonWindow x:Class="WPFRibbon.MainWindow" xmlns="http://schemas.microsoft.com/winfx/2006/xaml/presentation" xmlns:x="http://schemas.microsoft.com/winfx/2006/xaml" xmlns:r="clr-namespace:Microsoft.Windows.Controls.Ribbon; assembly=RibbonControlsLibrary">

<DockPanel>

```
<r:Ribbon DockPanel.Dock="Top"
          Title="{Binding RelativeSource={...},Path=Title}">
```
<r:Ribbon.Resources> <r:RibbonGroupSizeDefinitionCollection x:Key="RibbonLayout"> ... </r:RibbonGroupSizeDefinitionCollection>  $\langle r:Ribbon.Resources\rangle$ 

```
<r:RibbonTab Label="Tab 1">
  <r:RibbonTab.Groups>
    <r:RibbonGroup GroupSizeDefinitions="{StaticResource RibbonLayout}">
      <r:RibbonGroup.Command>
         <r:RibbonCommand LabelTitle="Cut" SmallImageSource="cut.png" />
      \langle r:RibbonGroup.Command>
      <r:RibbonButton Command="me:AppCommands.Cut"/>
    \langle r:RibbondGroup\rangle\langle r:RibbonTab.Groups\rangle\langle r:RibbonTab \rangle
```
<r:RibbonTab Label="Tab 2"> ... </r:RibbonTab>

 $\langle r:Ribbon\rangle$ 

</DockPanel>

 $\langle r:RibbonWindow\rangle$ 

### **Windows 7: New APIs** AAIUCIOAA2 N 146AA WLT2

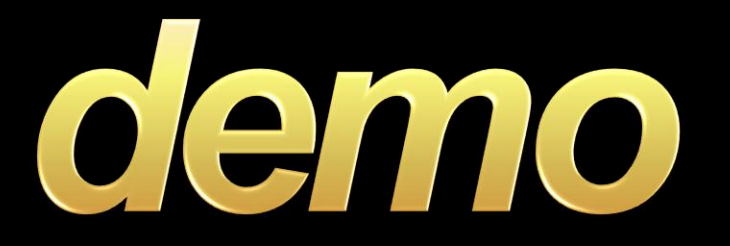

Scenic リボン (Win32) Office 2007 リボン (MFC) WPF リボン

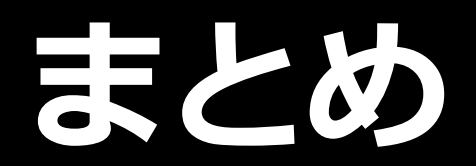

## Windows 7 開発環境

- > 現在、Windows 7 デスクトップは アンマネージド開発に対応
	- > Visual Studio 2008 SP1 + Windows 7 SDK

### ▶ 今後の対応予定 ...

- ▶ WPF .NET Framework 4.0 で登場予定
	- ▶ さまざまなプロパティを XAML で記述可能に
	- > その他 WPF のメリット: binding, vector images
- ▶ MFC 7 Visual Studio 2010 で登場
	- > 新しいデスクトップ連携機能に対応した オブジェクトモデルをサポート
- ▶ Windows 7 Platform SDK
	- ▶ Windows 7 Bridge デスクトップ関連 API のためのマネージラッパー

### **Call to Action:** より自然なユーザー対話のために

> Windows 7 へのアプリケーション最適化

- ▶ タスクバーとジャンプリストの使用
- ▶ リボン UI の使用
- > マルチタッチ対応
- > 新しいグラフィック機能の活用

### ▶ 新しい API をチェック

▶ Windows 7 Platform SDK > WPF 対応は .NET Framework 4.0 で

# **H.Windows** 7

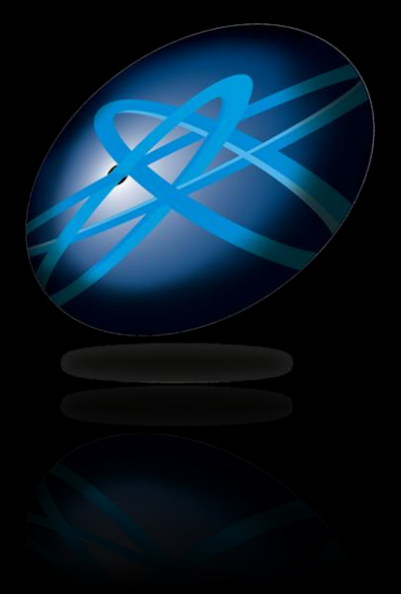

## **Future Technology Days**

Teemology Days

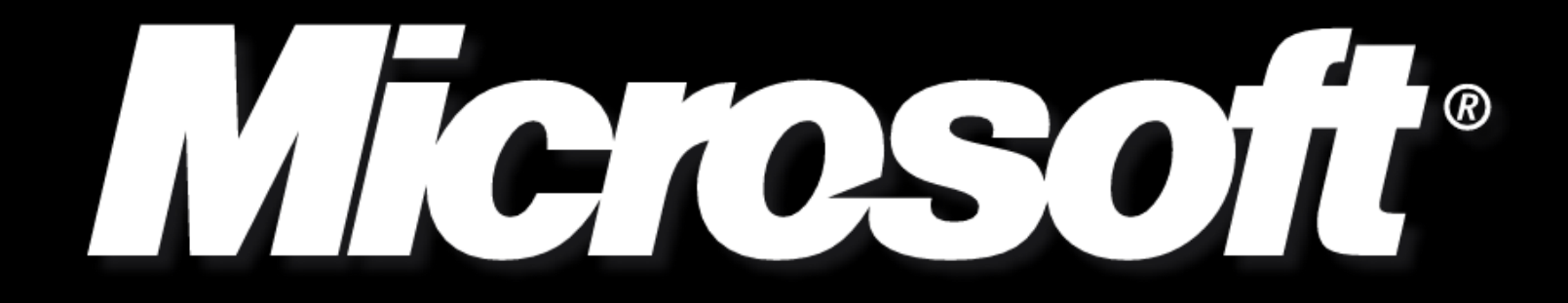